## CNA Lab – brief instructions for use

Among other possibilities, the devices in the rack are accessible via a console server, i.e. you just connect to the Ethernet computer network in the lab (via cable) and do not need any additional connectivity.

There are two racks: "A" and "B". Each device has "A" or "B" as a part of its label (inside the rack), and it is visible in the console. Each device also has its power outlet number, leave that to the instructor. The console port is used to connect the device via console.

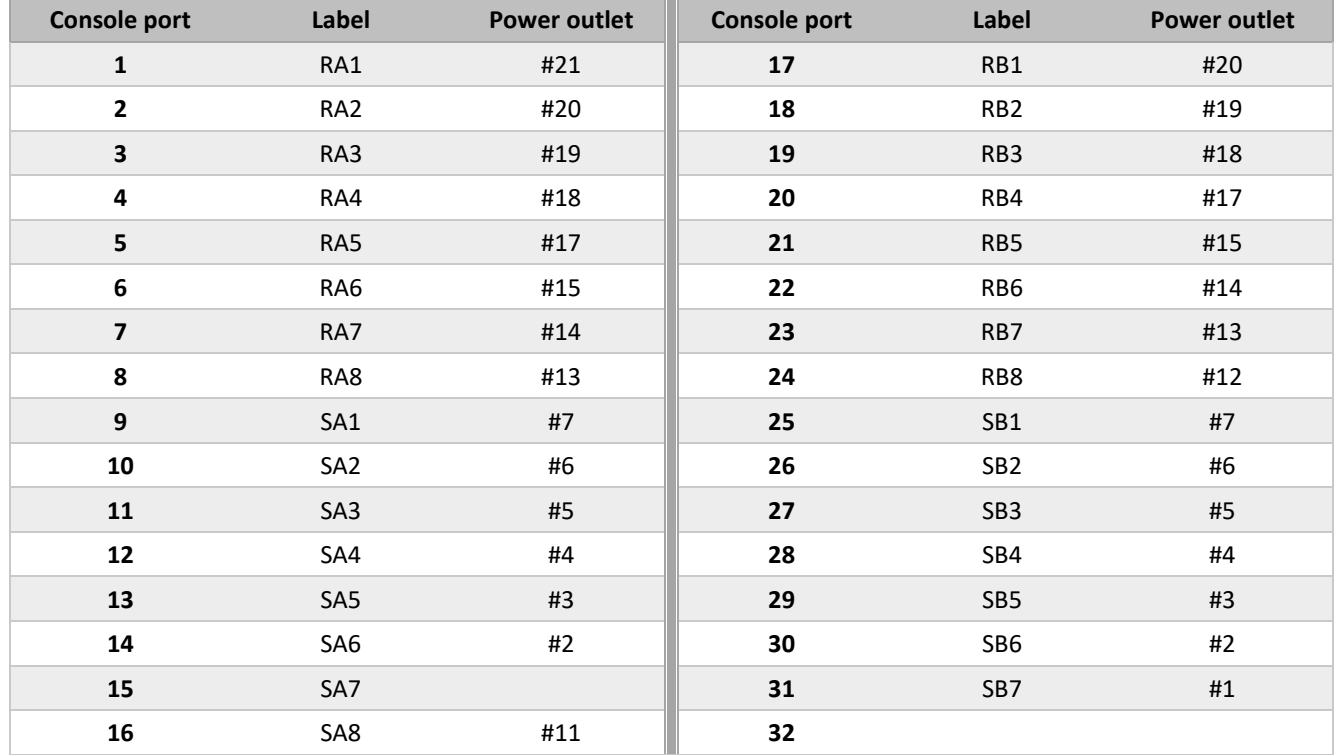

Procedure:

- Connect to the console server over SSH. With PuTTy:
	- $\circ$  the IP address is  $10.7.12.5$
	- o name cnalab, password cisco
- Immediately after logging in, a list of usable console ports that can be connected to via the console server is displayed. You can dump this list at any time later using the command listports
- Chose a device with some console port number (the first column of the table), e.g. number 8: connect 8
- Once connected, you are in the same situation as if you connect directly to the device with the blue console cable.
	- To get back to the console server, press Ctrl+] (right square bracket).
- To terminate the connection to the port, use the command quit
- or you can return to the chosen device with the command return
- or you can finish the SSH connection with the command logout

## Connecting computers

Computer side:

- Above the computer there are sockets Ax, Bx (with some numbers). We choose one of them.
- For example, suppose we have chosen the A5 socket. Into it we insert the network cable (from the computer's network card).
- In the network card settings, specify the IP address, mask, and gateway.

Rack side:

- In both "A" and "B" there is a patch panel with a series of sockets, each with a number. According to our example, we will find socket A5.
- Connect the selected socket with a suitable cable to the appropriate switch or other network device.